## **Twitter**、**YouTube**公式アカウント運用のお知らせ

平素よりお世話になっております。

令和4年10月より、一般社団法人豊中市理学療法士会では、会員に対する情報発信や研 修会のアーカイブ配信を目的として、「Twitter公式アカウント」、「YouTube公式アカウント」 の運営を開始しましたので、お知らせします 。

貴施設におかれましては、ご登録にご協力頂ければ幸いです。

尚、内容はすべて豊中市理学療法士会の会員向けとなっております。

## Twitter公式アカウント

- ・アカウント表示名:豊中市理学療法士会
- ・Twitter ID:@toyonakapt

▹フォローの方法

スマートフォンで「Twitter(ツイッター)」のアプリをダウンロード後、下記の方法にてフォ ローを行ってください。

【ツイートからフォロー!】

- 1. Twitter を起動し、[ 豊中市理学 療法士会]のツイートを検索
- 2. [ユーザー名]をタップ
- 3. [フォローする]ボタンをタップ

【アカウントのプロフィールページ から フォロー!】

- 1. Twitter を起動し、[豊中市理学 療法士会]のプロフィールを検索
- 2. [フォローする]ボタンタップ

【QR コードリーダーからフォロー!】

- 1. トップメニューのプロフィールアイコ ンをタップ
- 2. 画面の右下にあるQRコードアイコ ンをタップ
- 3. QRスキャナーアイコンをタップ

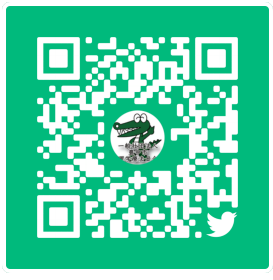

YouTube公式アカウント

・アカウント表示名:豊中市理学療法士会

▹チャンネル登録の方法

 スマートフォンにて「YouTube(ユーチューブ)」のアプリをダウンロード後、 下記の方 法にてチャンネル登録を行ってください。

【ホームから登録する場合!】

- (1) YouTube アプリを開くか、m.youtube.com にアクセス
- (2) YouTube にログイン
- (3) 登録するチャンネルの動画の下にあるチャンネル アイコンをタップ
- (4) [チャンネル登録] をタップ

【動画の視聴中から登録する場合!】

- (1) YouTube アプリを開くか、m.youtube.com にアクセス
- (2) YouTube にログイン
- (3) 登録するチャンネルの動画の下にある[チャンネル登録] をタップ

 ・チャンネルは以下のURLとなります。 <https://www.youtube.com/channel/UCA7Bc4rx21KYffGOUW1a-fw>

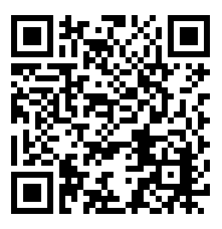

今後もこちらのコンテンツより、豊中市理学療法士会主催の研修会や イントのご案内、行 政からの情報等を配信していく予定です。 貴施設の会員の皆様へご案内をお願い申し上 げます。

一般社団法人豊中市理学療法士会